## Valable pour AbulÉdu PRO et PLM

Certaines différences (visuelles) peuvent apparaître selon que vous utilisez la version PRO ou la version PLM. Mais dans l'ensemble, l'utilisation du webadmin se fait de la même manière.

## **Création de la base de données**

Créez une base de données pour Dotclear comme indiqué dans la documentation pour les [Installation et configuration de MySql sur un serveur AbulÉdu](https://docs.abuledu.org/abuledu/administrateur/bases_de_donnees)

## **Installation et configuration de DotClear sur un serveur AbulEdu**

- Téléchargez le fichier dotclear-1.2.5.tar.gz sur le site [www.dotclear.net/download.html](http://www.dotclear.net/download.html)
- Décompressez le fichier dotclear-1.2.5.tar.gz dans le répertoire ~/public\_html
- Lancez votre navigateur préféré (FireFox par exemple) et rendez vous sur la page [http://servecole/~user](#page--1-0) (ce lien pointe directement vers votre répertoire public html (remplacez user par votre identifiant de connexion, par exemple eric.seigne)
- Vous y trouverez le répertoire dotclear fraichement créé, cliquez dessus pour rentrer dedans
- Si vous avez le message "Weblog not configured yet", ajoutez "/install" à la fin de l'adresse web pour avoir par exemple <http://servecole/~eric.seigne/dotclear/install>
- Suivez les indications à l'écran (il n'y a rien de compliqué. Il suffit de bien lire ce qui vous est demandé).
- Pour le problème de droits sur le répertoire conf il faut donner les droits à www-data de modifier le contenu du répertoire "conf", celà se passe à l'aide d'un clic bouton droit dans le gestionnaire de fichiers, onglet "access control list" ou "acl" et cochez les cases correspondantes pour wwwdata:

Last<br>update:

update: apuace.<br>2007/12/12 abuledu:administrateur:installation\_de\_dotclear https://docs.abuledu.org/abuledu/administrateur/installation\_de\_dotclear?rev=1197468312 15:05

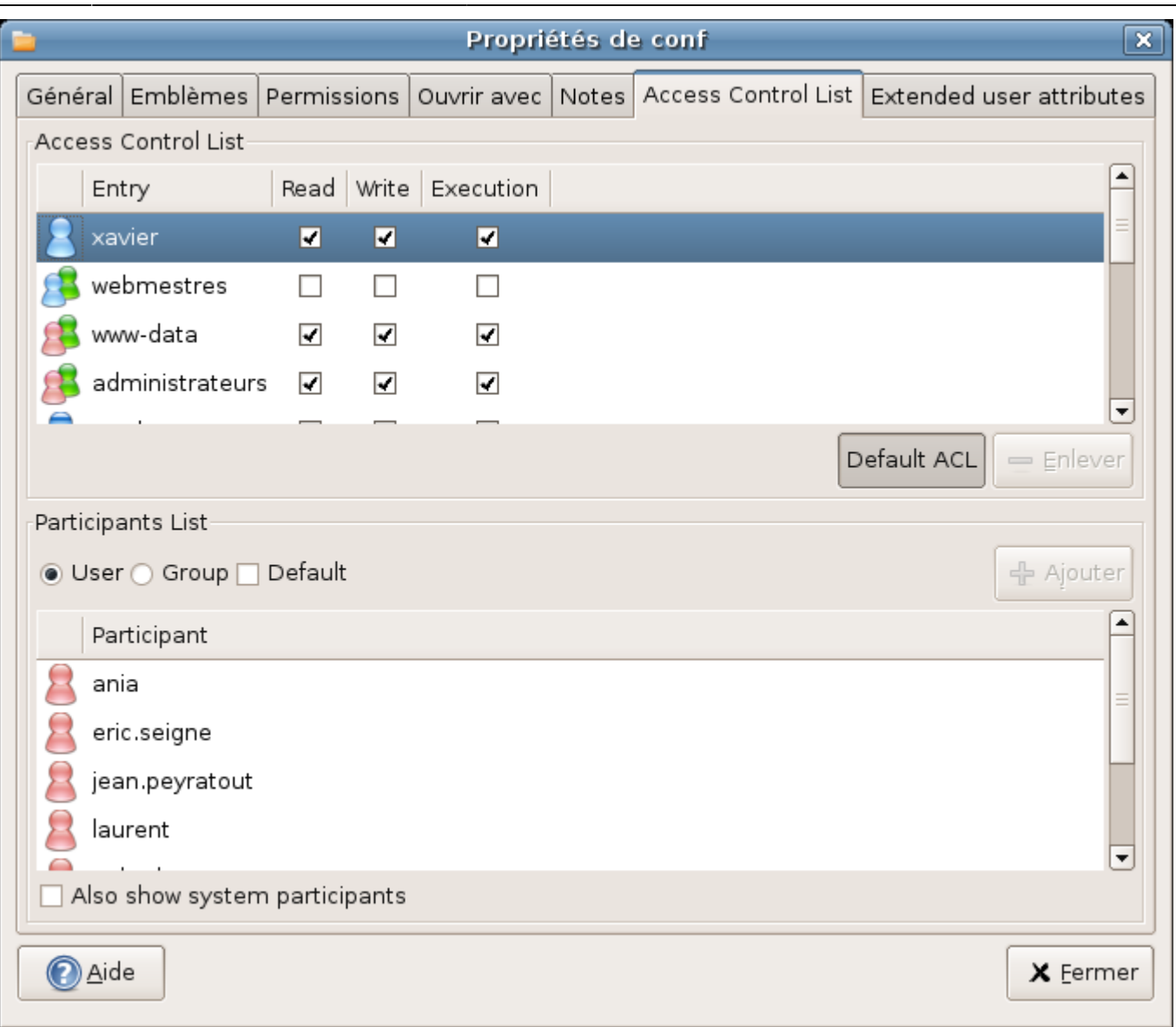

- Créer un compte utilisateur et une base de données pour dotclear en [suivant cette](https://docs.abuledu.org/abuledu/administrateur/bases_de_donnees) [documentation](https://docs.abuledu.org/abuledu/administrateur/bases_de_donnees).
- Sur la page "Paramètre de la base de données", le nom du serveur est "localhost", indiquez le nom de la base choisi précédement (pour exemple, "baseDotClear") ainsi que le nom de l'utilisateur de cette base (choisis précédement) et le mot de passe.
- Entrez le nom du premier utilisateur de DotClear

/!\ ATTENTION /!\ Le nom d'utilisateur DotClear ne doit comporter aucun caractère spéciaux (.- /|\\_;:,etc…)

C'est fini. Vous pouvez désormais poster vos propres billets, administrer votre propre weblog, etc…

Dans le cas ou l'application à installer ne néssecite pas de base de données, la première étape n'est pas obligatoire. Passez directement à l'étape de téléchargement et d'installation du logiciel.

From: <https://docs.abuledu.org/>- **La documentation d'AbulÉdu**

Permanent link: **[https://docs.abuledu.org/abuledu/administrateur/installation\\_de\\_dotclear?rev=1197468312](https://docs.abuledu.org/abuledu/administrateur/installation_de_dotclear?rev=1197468312)**

Last update: **2007/12/12 15:05**

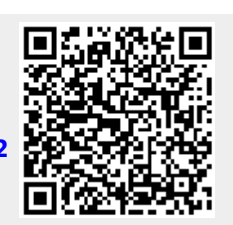